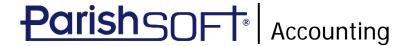

# ParishSOFT Accounting May 2018 Release Notes

These release notes inform you of new features, enhancements, and changes made in the May 2018 release of ParishSOFT Accounting.

## **Browser Compatibility**

ParishSOFT Accounting supports the following browsers only:

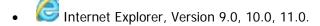

Note

If your browser is IE 10 or IE 11, when you display the ParishSOFT Accounting website, a message appears to inform you that the browser is not compatible with the site. To resolve this error message, turn on the browser's setting to Compatibility View.

- Microsoft Edge 41.16299.15.0 HTML 16.16299
- Firefox:
  - For PC, Version 40.0 or higher
  - ❖ For MAC, Version 40.0 or higher
- Safari, Version 9.0 or higher
- Chrome, Version 62.0 or higher

### **Additional Information**

For information about recommended settings, IE's Compatibility View, and tips for using the various browsers, refer to our **Browser Information** page. To view this page, click the <u>Browser Information</u> link, located in the **Support & Services** section on your dashboard.

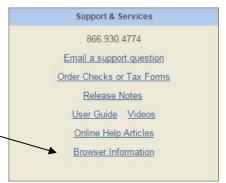

## System-Wide Updates

#### Password Reset Feature Updated

Previously, the Password Reset feature created temporary passwords that did not meet the same requirements as passwords for user accounts. Password Reset now enforces these compliance requirements for passwords:

- Must be between 8 and 12 characters long and
- Must contain a combination of alphabetic and numeric and/or special characters

#### Default Login Destination for Church Admin Users Moved

Previously when Church Admin users logged in to the ParishSOFT Accounting website, the default login destination was set to the **Church Manager** page. We moved the login destination to the Ledger & Payables **Dashboard**.

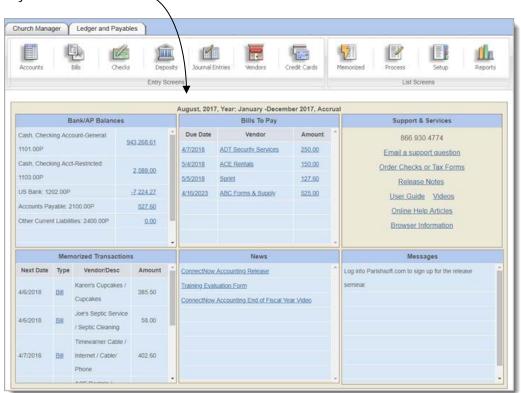

Additionally, when Church Admin users click the **HOME** button from any page in the application, the system returns them to the Ledger & Payables **Dashboard**.

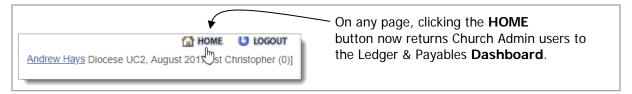

## Updates and Enhancements by Module

Consolidation Manager

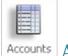

Accounts

### Changes Made to Account Descriptions Now Visible to Organizations

Previously after the description or shortcut number for an account was edited, the change was not visible to lower-level organizations. Such changes are now passed down so that lower-level organizations now see them.

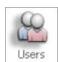

**Users** 

#### Default Permissions Updated for Consolidation Users with No Template

We updated the default permissions assigned to the Consolidation User role that has no attached permissions template. The following permissions are now assigned to this role if the **No Template** option is selected in the **Permissions Template** dropdown:

- · Ability to memorize Accounts Receivable
- Ability to import deposits, journal entries, vendor records, payrolls, and fixed assets
- Ability to inactivate vendor accounts

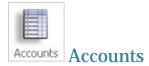

### Annual Report Code Field Removed

The **Annual Report Code** field was carried over from the account record in CMS Ledger & Payables but never used in the ParishSOFT Ledger & Payables web-based application. To simplify the account record, we removed this unused field.

### Dedicated Accounts Can Now Be Used for Service Charges and Interest Income

Previously for bank reconciliations, only revenue or expense accounts could be selected for service charges and interest income. Per customer request, we updated the application to make dedicated accounts available.

As shown in the following illustration, in the account record the **Service Charge Account** and **Interest Account** dropdown lists now contain dedicated accounts. If desired, update your service charge and interest income accounts with the default dedicated accounts.

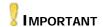

Entity permissions are applied to the dropdown lists to restrict which accounts you are allowed to select.

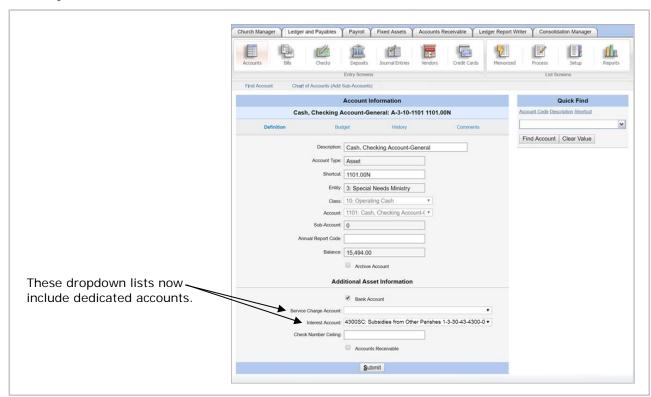

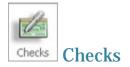

### Name of Payee Added to Check Stub

For some vendor accounts, the vendor's business name and payee's name are different. Per customer request, we added the payee's name to the check stub. Now, if the payee's name and vendor's name differ, the check stub displays both names in the following format:

#### Payee's Name/Vendor's Name

Accounts Receivable

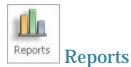

## Empty Space Removed from the Customer Statements-Transactions Report

In the **Customer Statements—Transactions** report, we removed the excess empty space between the customer's name and address and the transaction details. This change results in a more compact layout that conserves paper when you print multi-page reports.

#### Resolved Issues

Ledger Report Writer

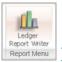

## Report Menu Report Menu

#### Calculation of LRW Ratio Corrected

Previously, the subtotal for the LRW ratio was calculated incorrectly in the **Statement of Activities** report for an organization. We fixed this issue. The subtotal shown is now correct.

Ledger and Payables

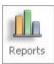

## **Reports**

#### Statement of Activities Report Corrected for Zero-Balance Accounts with Activity

Previously, if the **Suppress Zero Accounts** option was selected in the setup for the **Statement of Activities** (Quarterly) report and an account's monthly activities summed to zero, the generated report did not include the account and its transaction details. We fixed this issue. The report now includes accounts with activity even if that activity for the specified period sums to zero.